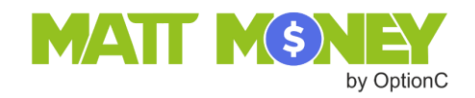

# **Parent Payment**

**Matt Money** is a simple and secure way for parents to transact and manage all their school payments for tuition, school meals, and other school activities. This document provides instructions on how to make a payment method on a charge from a school.

#### **Overview**

Parents (or relatives) may pay school fees using a bank transfer (EFT – Electronic Funds Transfer) or with a credit card (Visa, MasterCard, Discover, or American Express). Account information must be entered via the OptionC Parent Portal. Parents can be assured that this information is secure in the **Matt Money** system. Only the logged-in parent has access to specific payment information. Refer to the support document, *Parent Account Setup*, for instructions on how to add a payment method to a parent's account.

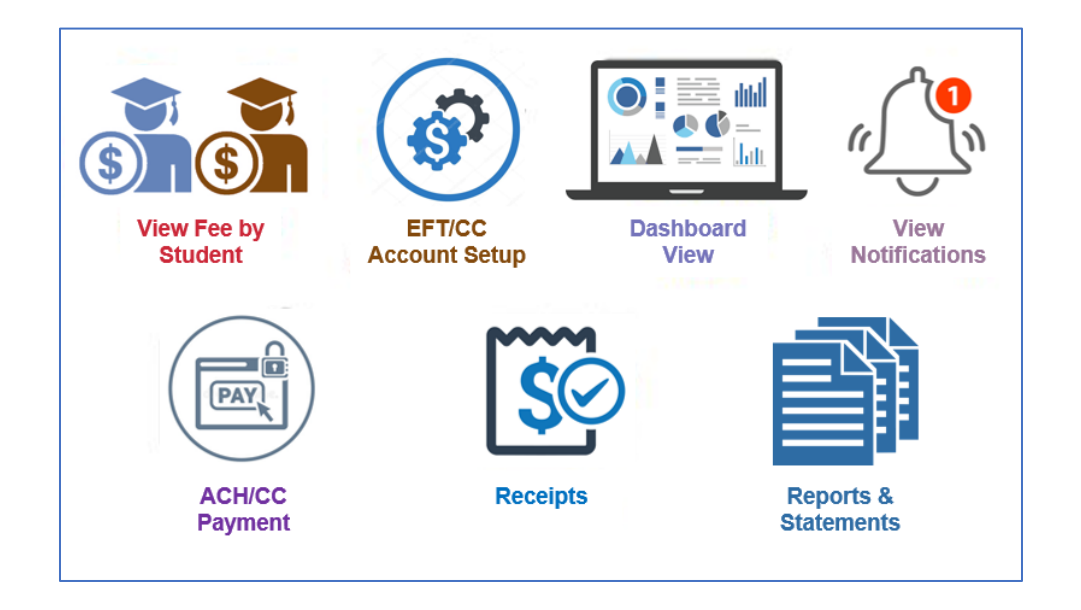

# Getting Started

Login to the **Parent Portal** (**Matt Money** cannot be accessed from a student login) Click the ★ **New Family Site (Beta)** tab

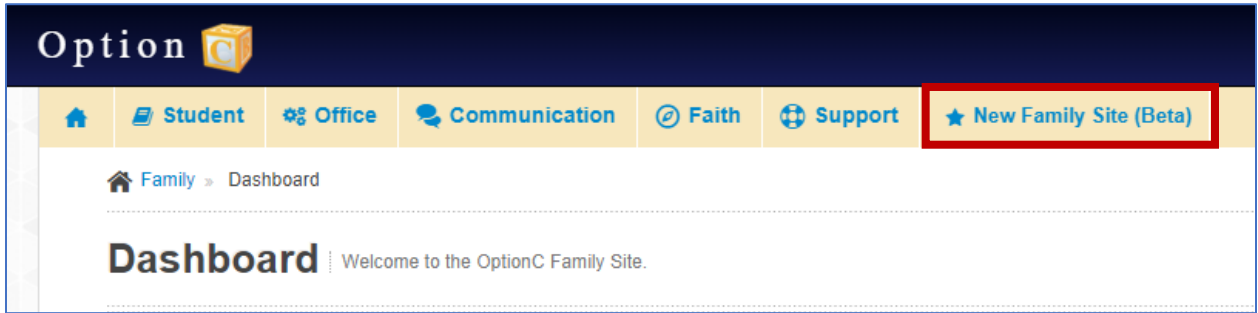

The homepage shows the list of charges from the school and payments made by the parents.

|                           | <b>BILLING</b> (View billing transactions)                                                                                                    |                                     |                      |              |                                         |                             |
|---------------------------|----------------------------------------------------------------------------------------------------|-------------------------------------|----------------------|--------------|-----------------------------------------|-----------------------------|
|                           |                                                                                                    | All Students<br>$Q$ ALL             | <b>Courtney Camp</b> | Michael Camp |                                         |                             |
|                           | The balance for All Students, school year 2018 - 2019 is: (\$794.50)<br>The overall balance for All Students, 09/15/2017 - 07/31/2021 is: (\$3,144.50) |                                     |                      |              |                                         |                             |
|                           | □ I agree to pay Matt Money (ACH) annual processing fee of \$0 for the year                                                                            |                                     |                      |              | Make a Payment                          | <b>Account Settings</b>     |
| <b>Billing</b>            |                                                                                                    |                                     |                      |              |                                         | $2018 - 2019$ $\rightarrow$ |
| 25<br>Show<br>$-$ entries |                                                                                                    |                                     |                      |              | Search:                                 |                             |
| Date                      | Category                                                                                                    | <b>Amount Description</b>           | <b>Status</b>        | Reference #  | <b>Notes</b>                            |                             |
|                           |                                                                                                    |                                     |                      |              |                                         |                             |
| 01/21/2019                | Band                                                                                                    | \$15.00 Payment Received            | Completed            | 465          | School Band Fundraiser - Spring Concert |                             |
| 12/05/2018                | Band                                                                                                    | (\$50.00) Band Fee                  | Charged              |              |                                         |                             |
| 11/13/2018                | Fundraiser                                                                                                    | (\$9.50) School Shirt               | Charged              | Shirt18      | Fundraiser T-shirt                      |                             |
| 03/15/2019                | Tuition                                                                                                    | (\$250.00) 1 Child Catholic Tuition | Charged              | 010          | 1 Child Tution                          |                             |
| 03/01/2019                | Tuition                                                                                                    | (\$250.00) 1 Child Catholic Tuition | Charged              | 010          | 1 Child Tution                          |                             |

Click on the name of the child to see charges/payments specific to that child.

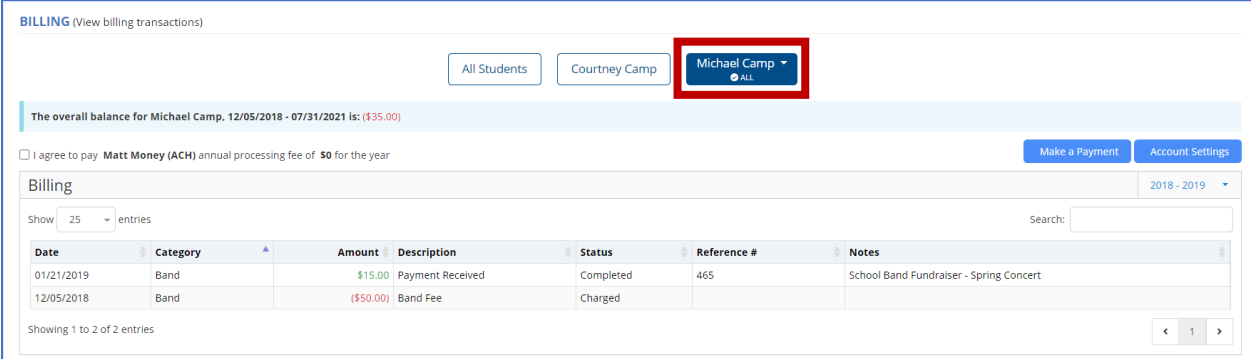

## Annual Fee

Each family is charged an **annual fee** for the use of the **Matt Money** system.

Click the checkbox on the Billing dashboard to acknowledge payment of the annual fee.

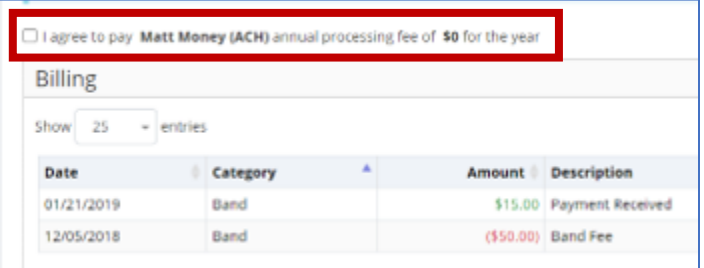

**Each school year, the first payment made by the family to the school will include the annual Matt Money fee.**

# Other Fees

There are no additional fees for Electronic Funds Transfer (EFT) from a parent's bank account.

A 3% fee will be added to payments made using a credit card.

# Payment Processing

Payments made before 5:00 PM Eastern time will be deposited in the school's account within 72 hours.

# Make a Payment

Payments made by **5:00 PM Eastern time (ET)** will be processed the **next business day**. For example, a payment made by 5:00 PM ET on Monday will be processed on Tuesday. Note that a payment made on Friday will be processed on Monday (if Monday is not a holiday).

#### Click **Make a Payment.**

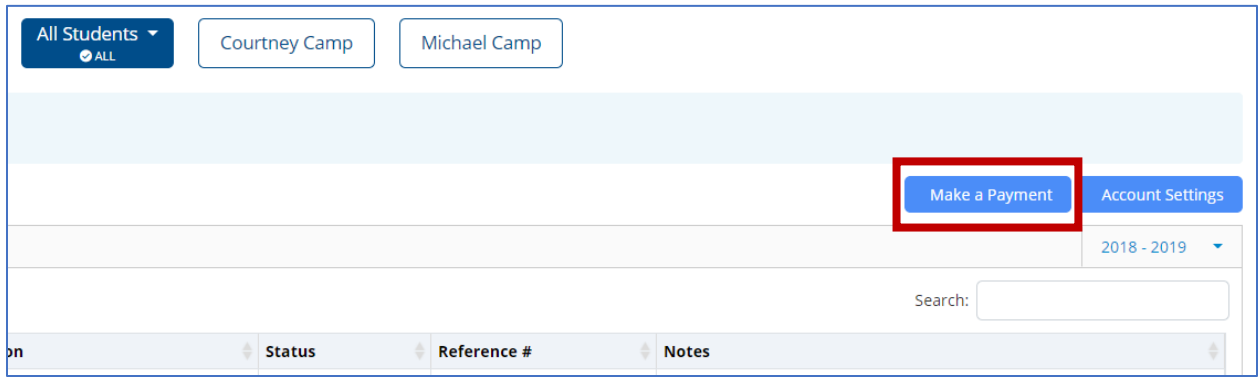

Select the category/categories payment will be applied to for each student. Type the amount for each category or use the amount due, as indicated.

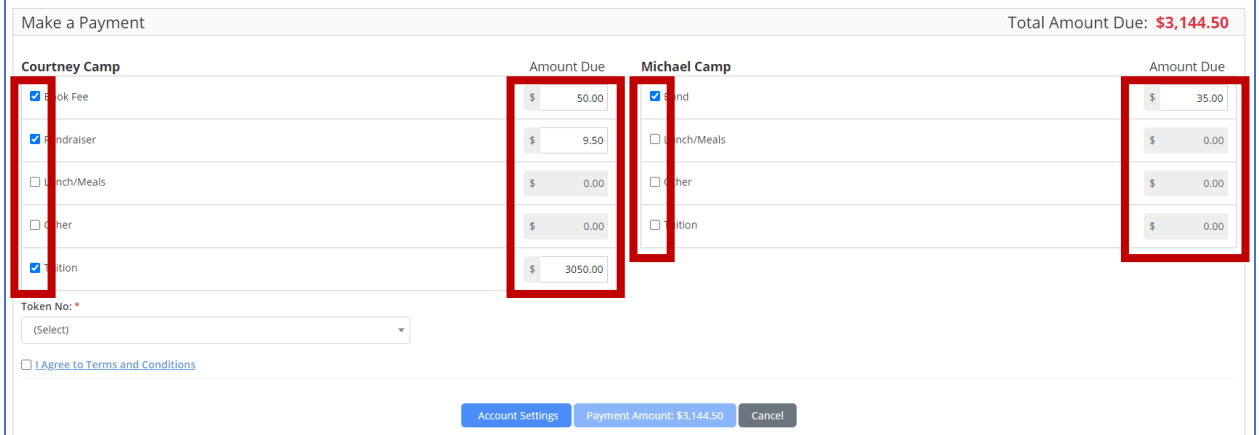

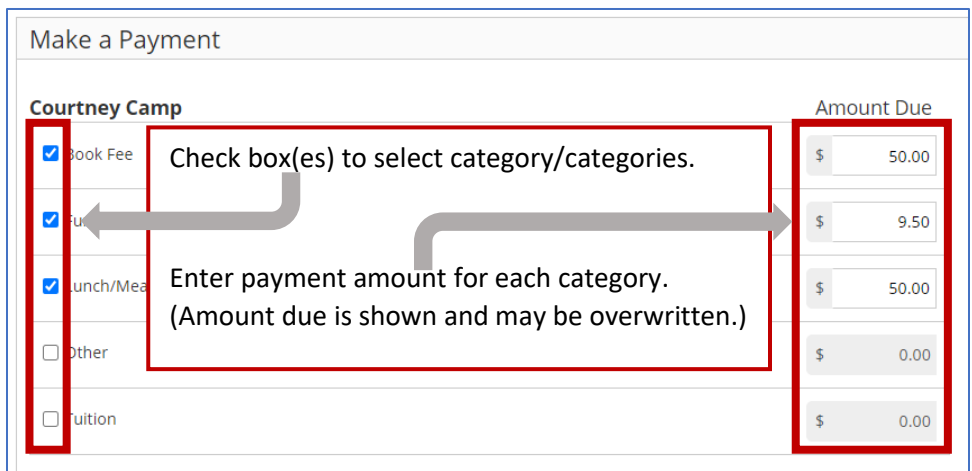

Select the payment method from the **Token Number** pulldown menu.

**Note:** The **Token Number** is generated by the software.

It is not the bank account or credit card number.

Check the box to **Agree to Terms and Conditions**. This needs to be done one time only. **Note:** Click on the **I Agree to Terms and Conditions** link to read the terms and conditions.

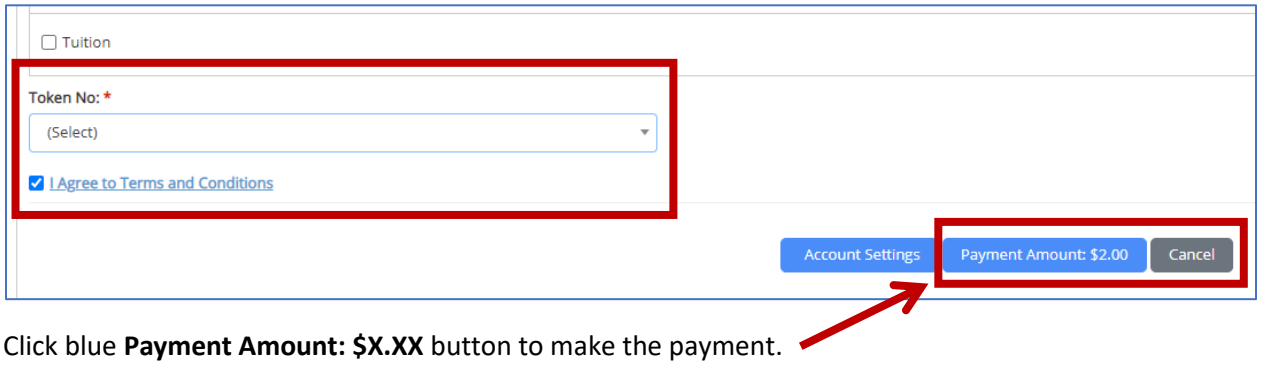

Or click **Cancel** to leave this page without making a payment.

## Automatic Payments

Schools have the option to create a charge that will deduct money from a parent's bank account or charge a parent's credit card automatically. Examples include monthly tuition payments or a one-time fee.

Parents may select which bank account or credit card will be used for automatic payments.

Click **Account Settings** to view the payment information.

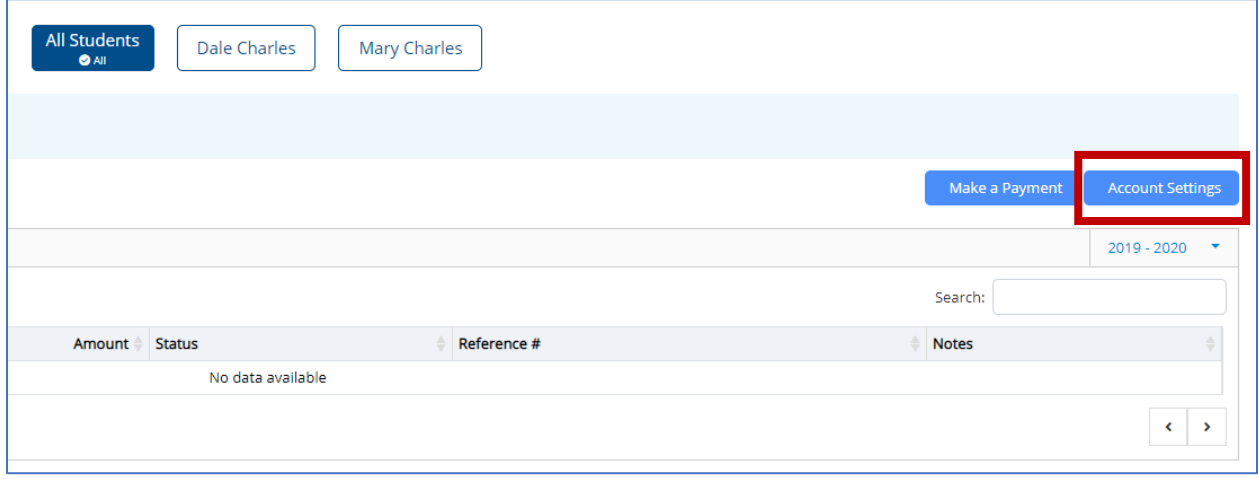

Click the radio button in the **Primary** column to select the account that will be used for automatic payments. The first account created by the parent will be selected as the default unless the parent selects a different account.

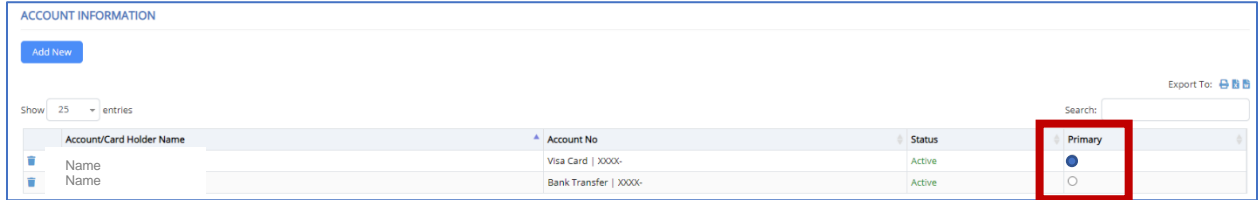

Parents will receive a notification from the school in the Parent Portal homepage prior to an automatic payment date.

Automatic payments will be deducted from the parent's bank account by 5:00 PM Eastern Time (ET) on the day the charge occurs. Changes to the account used for payment must be made prior to this time.

## Refunds/Contested Charges

A parent who requests a refund or contests a charge should contact their child's school directly. The school will determine whether a refund is required and will issue a credit to the parent's account.